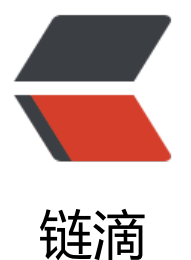

# 使用 mysqldump [结合](https://ld246.com) git 和 shell 定时备 份 Mysql 数据库

作者:washmore

- 原文链接:https://ld246.com/article/1517301455417
- 来源网站: [链滴](https://ld246.com/member/washmore)
- 许可协议:[署名-相同方式共享 4.0 国际 \(CC BY-SA 4.0\)](https://ld246.com/article/1517301455417)

# **说在前面**

今天早些时候突然发现博客无法打开,远程数据库无法访问了,经过咨询VPS供应商客服后得知,因为发 我的VPS上面架设了VPN相关设施,被强制封禁了...封禁了...封禁了,我的数据库( ⊙ o ⊙ )啊! 最近没 备份啊...

## **施工过程**

在漫长的等待答复过程中,我不得不做起了事后诸葛亮,以应对以后可能出现的此类问题

## **思路**

- 1. 可以使用mysqldump生成备份sql文件;
- 2. 使用git存储sql文件;
- 3. 使用gitlab或者免费私人git仓库;(不考虑使用github,因为不提供免费的私人仓库...成本较高)

#### **调研**

● 使用mysqldump命令成功生成数据库名\_bak.sql文件,查看内容正确;

mysqldump -h主机名 -P端口号 -u数据库用户名 -p密码 数据库名>数据库名 bak.sql

- 打听到码云有免费的git私人仓库 https://gitee.com
- 使用git命令成功提交并推送生成的sql备份文件;

git add -A git commit -m "auto-commit:\${cr[eateAt}"](https://gitee.com) git push origin master

## **详解**

**基于以上准备,我决定写一个shell脚本,然后创建linux定时任务,每日自动dump数据库文件并自动上 到码云git私人仓库!**

首先需要在准备执行shell的机器上安装有mysql服务并能正常使用mysqldump命令,如果没有请自行 装;

然后需要有git服务并能正常使用git命令,另外为了方便提交代码以及防止泄密,使用ssh替代账号密码 式进行git鉴权!

#### **使用ssh管理git仓库**

1. 首先配置基础信息

git config --global user.name "washmore" #提交代码的署名 git config --global user.email "admin@washmore.tech" #提交代码的署名邮箱

#### 2. 生成ssh公钥

执行卜面命令,二次回牛即可生成 ssh key:

ssh-keygen -t rsa -C "admin@washmore.tech"

3. 查看生成的公钥

cat  $\sim$ /.ssh/id rsa.pub

将以上命令打印出屏幕的内容添加到码云https://gitee.com/profile/sshkeys。(注意是三段式全部内 )

4. 验证配置

ssh -T git@gitee.com

如果输出Welcome to Gitee.com, your account!表示配置成功了,没有的话自行排查

5. 其他git基础clone,commit,push等基础操作不再赘述,如有不懂请自行查阅资料

接下来开始编写我们的shell脚本data\_back.sh,详情请看每个步骤的注释,shell脚本存放位置请自选

#!/bin/bash ##按月创建目录 my\_month=`date +%Y%m` ##为sql文件名添加时间戳 my\_datetime=`date +%Y-%m-%d-%H:%M:%S` ##设置git仓库根目录(需要提前在码云上创建私有仓库并clone到本地) project\_path=/Users/chenyuqing/IdeaProjects/data\_rep ##创建月份子目录(如果已存在会创建失败,忽略) mkdir \${project\_path}/\${my\_month} ##切换到git仓库目录 cd \${project\_path} ##开始使用mysqldump命令备份数据库 ##tips:此处需要使用mysqldump的全路径,否则后面使用定时任务时候会发现dump出来的sql文件是 的,具体原因待排查 /usr/local/Cellar/mysql/5.7.21/bin/mysqldump -h数据库所在服务器域名 -P端口 -u数据库账号 - 密码 数据库名> \${project\_path}/ \${my\_month}/数据库名- \${my\_datetime}.sql ##commit and push git add -A git commit -m "auto-commit:\${my\_datetime}" git push origin master

完成shell脚本后,使用chmod +x data\_back.sh命令授权,然后开始创建系统定时任务

使用crontab -e命令开启定时任务的vim模式,添加一条记录

30 2 \* \* \* /Users/chenyuqing/IdeaProjects/data\_back.sh

#### **linux的cron表达式请自行查阅,查看现有的系统定时任务命令**crontab -l**,由于mysqldump会锁表,大 影响数据库的读写性能,因此建议诸位设置为半夜执行定时任务!**

MAC OS X系统的童鞋到此结束,linux还需要执行命令重启定时任务服务:

systemctl restart crond

完成所有工序后,每日凌晨2点30分,自动备份mysql的数据库并推送到码云git仓库。妈妈再也不用 心数据丢失了。

# **后记**

下午被告知数据抢救回来了,仅仅是被要求下架VPN服务,不过本文所记录的方案也会被执行起来,以免 后顾之忧,希望能给有此需求的各位童鞋带来一点点帮助